# Lesson 1: Scratch Jr recap

### Introduction

This unit builds on the knowledge learners gained in 'Year 1 – Programming B - An Introduction to animation' which introduces learners to the Scratch Jr app. During these lesson learners will recap what they know already about the Scratch Jr app. They will begin to identify the start of sequences in real world scenarios and identify that sequences need to be started in Scratch Jr. Learners will create programs and run them in full screen using the green flag.

## Learning objectives

To explain that a sequence of commands has a start

- I can identify the start of a sequence
- I can identify that a program needs to be started
- I can show how to run my program

# Key vocabulary

Sequence, command, program, run, program, start

Note: The words start and run will be used interchangeably during this lesson. It may be helpful to point this out to learners at an appropriate point in the lesson if needed.

### Prerequisites:

 Download Scratch Jr App for tablets (iPad or Android) or install Scratch Jr for computers: <a href="https://jfo8000.github.io/ScratchJr-Desktop/">https://jfo8000.github.io/ScratchJr-Desktop/</a> before the lesson

#### Before we start:

Do you remember using Scratch Junior before? Go on a Scratch Jr hunt to remind yourself the key features of the app. Find out where you would be able to add a new

sprite? How could you change the background? How do you get back to the home page?

Try moving the blocks and make the project full screen. You need to know how to navigate the app before we start learning and making projects.

#### Task:

A sequence shows the order in which things happen. For example, your normal start of the school day. Can you write the sequence for your day on a piece of paper? Which event starts your sequence?

Just like in real life, computer programs run in sequence too. The Scratch Jr program is read from left to right – this is a sequence of instructions. When you play the code, it runs in the order shown. In Scratch Jr you need a start block, to kick start your sequence. We would like you to make a program using 6 blocks including a start and an end block. Below I have shown you a sequence with 3 blocks. You could experiment with backgrounds or spirits. Don't forget to watch the YouTube video, where we will show how the program works. Have fun sequencing!

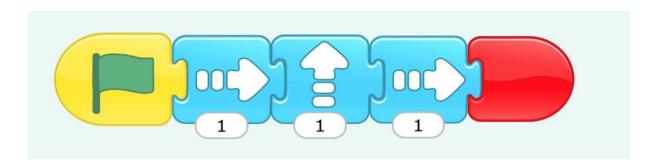